## **راهنمای پرداخت الکترونیکی اقساط وام بیمه های زندگی**

-1 به سایت بیمه ملت به آدرس [ir.mellat.www](http://www.mellat.ir/) مراجعه فرمایید. از منوی باالی سایت، منوی سبا ملت را انتخاب و باز کنید و از زیرمنوی سبا ملت، روی "خدمات الکترونیک" )تصویر شماره 1( کلیک نمایید.

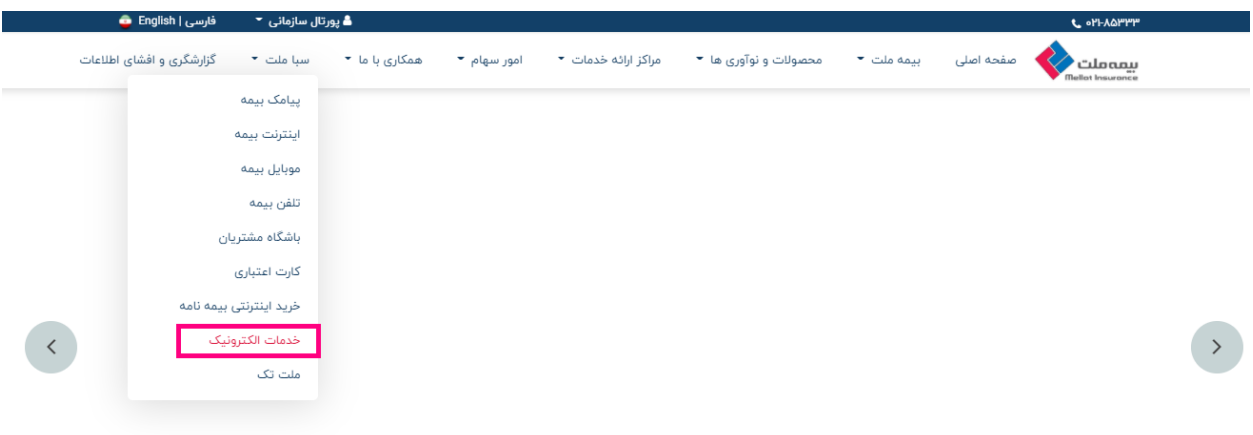

-2 سپس از بخش بیمه گذاران زندگی، روی کادر " کارتابل پرداخت اقساط سپرده زندگی و زنان خانه دار")تصویر شماره 2( کلیک نمایید.

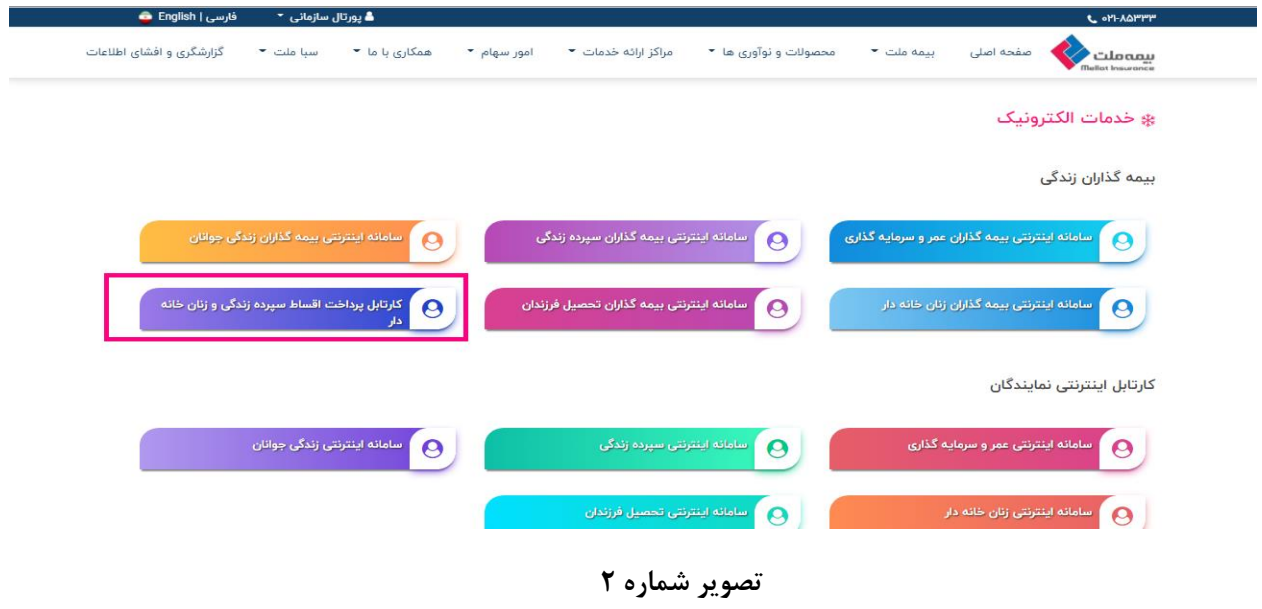

-3 برای اولین ورود، کد ملی بیمه شده را برای نام کاربری و رمز عبور وارد نماید)تصویر شماره 3(. سپس شما وارد "سامانه اینترنتی مدیریت حساب های بیمه ای" می شوید.

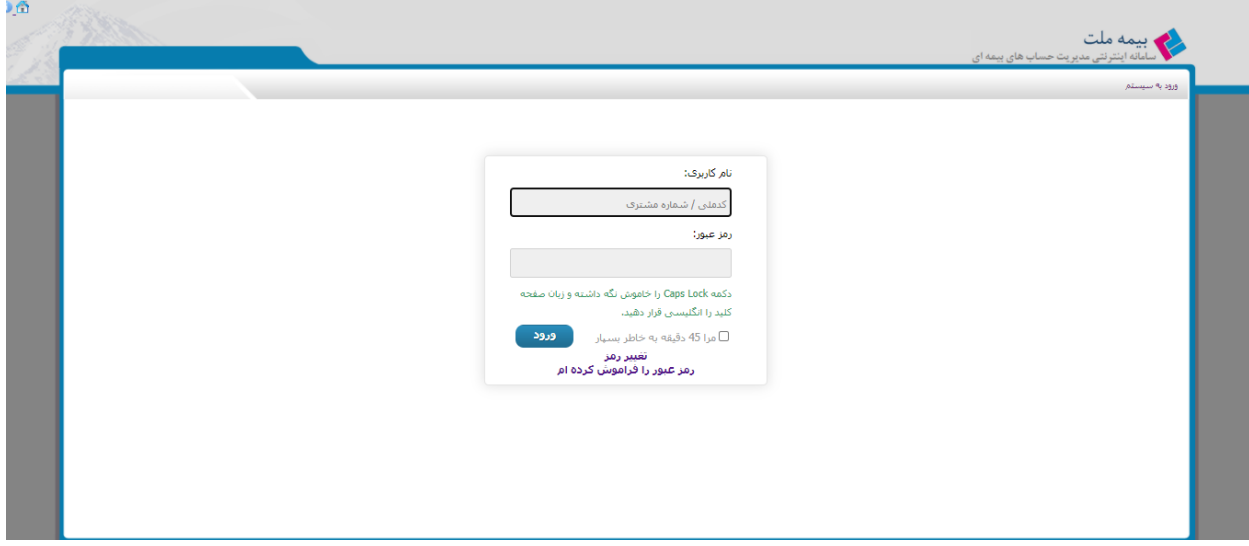

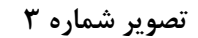

-4 در این مرحله از شما خواسته می شود، رمز قبلی را به رمز دلخواه )تصویر شماره 4( تعویض کنید. دراین مرحله پس از وارد کردن کلمه رمز جدید و کلیک برروی گزینه "تایید" و سپس "OK( "تصویر شماره ۵) یکسری سوال امنیتی از شما پرسیده می شود و با پاسخ دادن به این سوالات دسترسی شما به منوهای سامانه اینترنتی باز می شود.

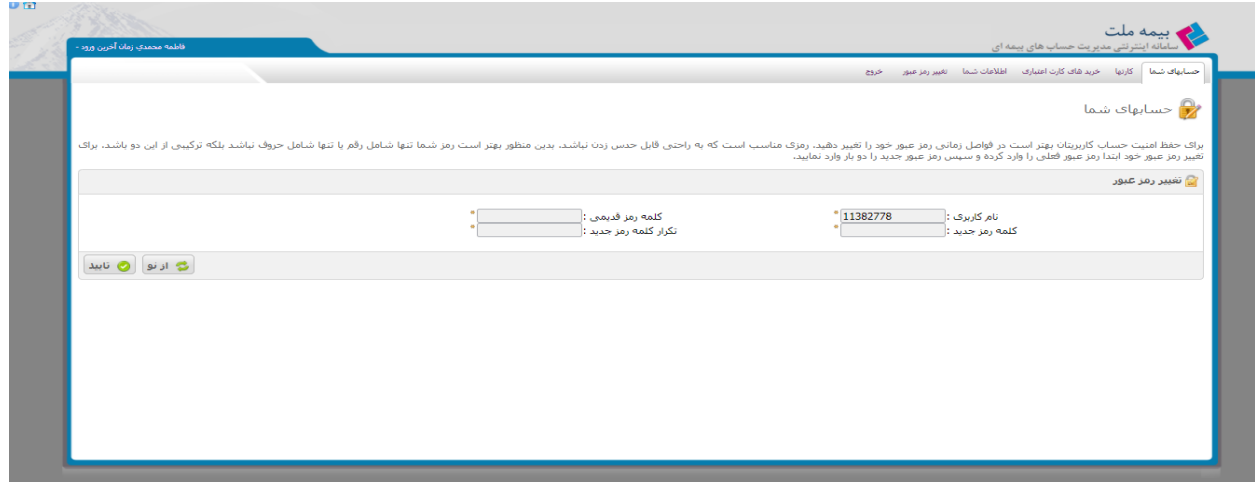

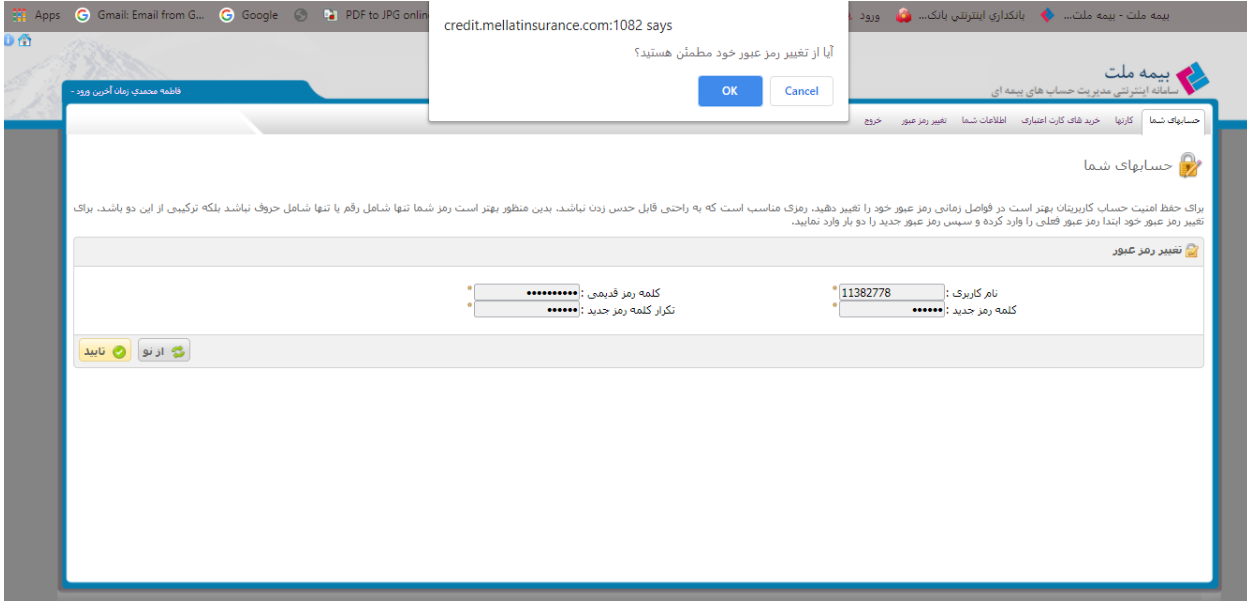

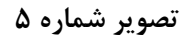

-5 روی منوی "حساب های شما " کلیک نمایید. در این قسمت شما تمام حساب های مربوط به بیمه های زندگی و کارت اعتباری بیمه شده را مشاهده می کنید)تصویر شماره 6(.

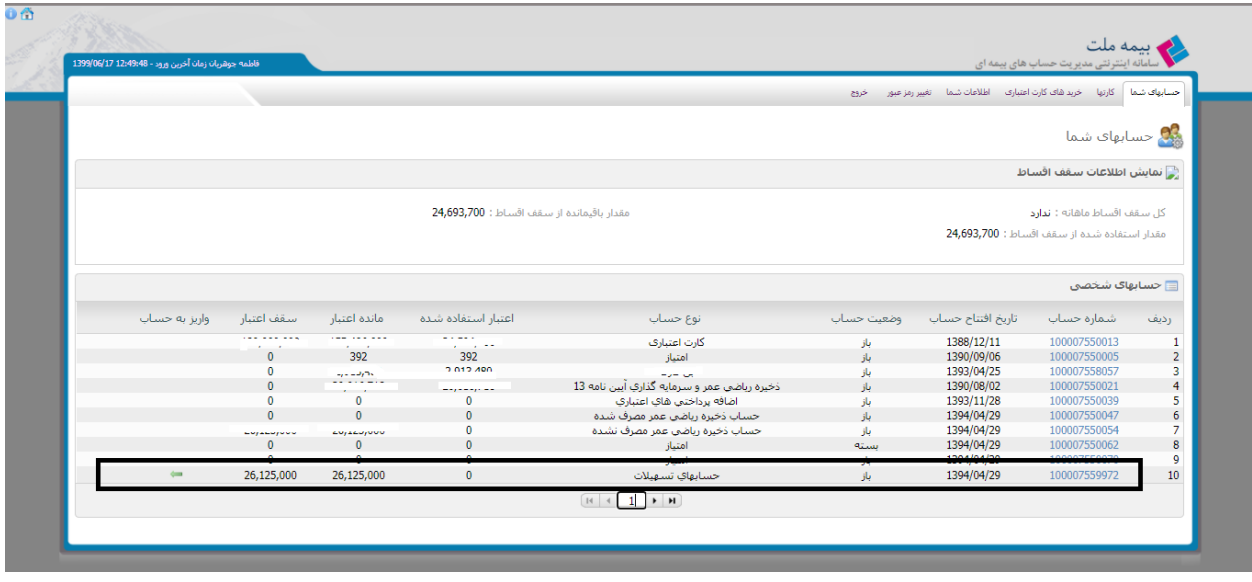

**تصویر شماره 6**

-6 حساب/حساب های وام با عنوان حساب های تسهیالت قابل مشاهده است. 12 رقم اول شناسه پرداخت که در برگه اقساط قابل مشاهده است، در واقع شماره حساب مربوط به وام است. برای واریز قسط وام، ابتدا شماره حساب تسهیالت را با شماره حساب وام دریافتی چک کنید، لیست اقساط را درصورت تمایل در انتهای ردیف کلیک کرده و مشاهده کنید)تصویر شماره 7( و برای پرداخت، ردیف این وام روی فلش سبز رنگ کلیک نمایید)تصویر شماره 8(. چنانچه بیمه شده تاکنون چندین وام دریافت کرده باشدهمواره باید به آخرین حساب تسهیالت واریز انجام دهید که ممکن است در صفحات 2 و یا 3 و یا بیشتر باشد.

|           | فاطمه جوهريان زمان أخرين ورود - 12:49:48 1399/06/17 |                             |                    |                                          |                                                                           |            |                                                                     | <b>کے بیمه ملت</b><br>اسامانه اینترنتی مدیریت حساب های بیمه ای |                                                                              |
|-----------|-----------------------------------------------------|-----------------------------|--------------------|------------------------------------------|---------------------------------------------------------------------------|------------|---------------------------------------------------------------------|----------------------------------------------------------------|------------------------------------------------------------------------------|
|           |                                                     |                             |                    |                                          |                                                                           | خروج       | حسابهای شما کارتها خرید شای کارت اعتباری اطلاعات شما تغییر رمز عبور |                                                                |                                                                              |
|           |                                                     |                             |                    |                                          |                                                                           |            |                                                                     |                                                                |                                                                              |
|           |                                                     |                             |                    |                                          |                                                                           |            |                                                                     | 9 <mark>3</mark> حسابهای شما                                   |                                                                              |
|           |                                                     |                             |                    |                                          |                                                                           |            |                                                                     | ﴿ نَمَايِشُ اطْلَاعَاتَ سَقَفَ اقْسَـاطَ                       |                                                                              |
|           |                                                     |                             |                    | مقدار باقيمانده از سقف اقساط: 24,693,700 |                                                                           |            |                                                                     | كل سقف اقساط ماهانه : ندارد                                    |                                                                              |
|           |                                                     |                             |                    |                                          |                                                                           |            |                                                                     | مقدار استفاده شده از سقف اقساط: 24,693,700                     |                                                                              |
|           |                                                     |                             |                    |                                          |                                                                           |            |                                                                     |                                                                |                                                                              |
|           |                                                     |                             |                    |                                          |                                                                           |            |                                                                     | <mark>⊟</mark> حسابهاک شخصی                                    |                                                                              |
|           | واريز به حساب                                       | سقف اعتبار                  | مانده اعتبار       | اعتبار استفاده شده                       | نوع حساب                                                                  | وضعيت حساب | تاريخ افتتاح حساب                                                   | شماره حساب                                                     | رديف                                                                         |
|           |                                                     |                             |                    |                                          |                                                                           |            |                                                                     | 100007550013                                                   |                                                                              |
|           |                                                     | 180,000,000<br>$\mathbf{0}$ | 155,496,000<br>392 | 24,504,000<br>392                        | كارت اعتبارى<br>امتياز                                                    | باز<br>jŲ. | 1388/12/11<br>1390/09/06                                            | 100007550005                                                   |                                                                              |
|           |                                                     | $\mathbf 0$                 | 2,913,480          | 2,913,480                                | ین کارت                                                                   |            | 1393/04/25                                                          | 100007558057                                                   |                                                                              |
|           |                                                     | $\mathbf{0}$                | 20,016,718         | 20,016,718                               |                                                                           | باز<br>jU. | 1390/08/02                                                          | 100007550021                                                   |                                                                              |
|           |                                                     | $\mathbf{0}$                | $\mathbf{0}$       | $\mathbf{0}$                             | ذخيره رياضي عمر و سرمايه گذاري آيين نامه 13<br>اضافه يرداختني هاي اعتباري |            | 1393/11/28                                                          | 100007550039                                                   |                                                                              |
|           |                                                     | $\mathbf{0}$                | $\mathbf{0}$       | $\mathbf{0}$                             | حساب ذخيره رياضي عمر مصرف شده                                             | باز<br>jŲ. | 1394/04/29                                                          | 100007550047                                                   |                                                                              |
|           |                                                     | 26,125,000                  | 26,125,000         | $\mathbf{0}$                             | حساب ذخيره رياضي عمر مصرف نشده                                            | باز        | 1394/04/29                                                          | 100007550054                                                   |                                                                              |
|           |                                                     | $\mathbf{0}$                | $\mathbf{0}$       | $\mathbf{0}$                             | امتياز                                                                    | بسته       | 1394/04/29                                                          | 100007550062                                                   |                                                                              |
| لست اقساط |                                                     | $\mathbf{0}$                | $\mathbf{0}$       | $\mathbf{0}$                             | امتياز                                                                    | باز        | 1394/04/29                                                          | 100007550070                                                   | $\overline{2}$<br>3<br>$\overline{4}$<br>5<br>$6\overline{6}$<br>7<br>8<br>9 |
|           | $\Longleftrightarrow$                               | 26,125,000                  | 26,125,000         | $\mathbf{0}$                             | حسابهاي تسهيلات                                                           | yl         | 1394/04/29                                                          | 100007559972                                                   |                                                                              |
|           |                                                     |                             |                    |                                          |                                                                           |            |                                                                     |                                                                | 10 <sup>°</sup>                                                              |
|           |                                                     |                             |                    |                                          |                                                                           |            |                                                                     |                                                                |                                                                              |

**تصویر شماره 7**

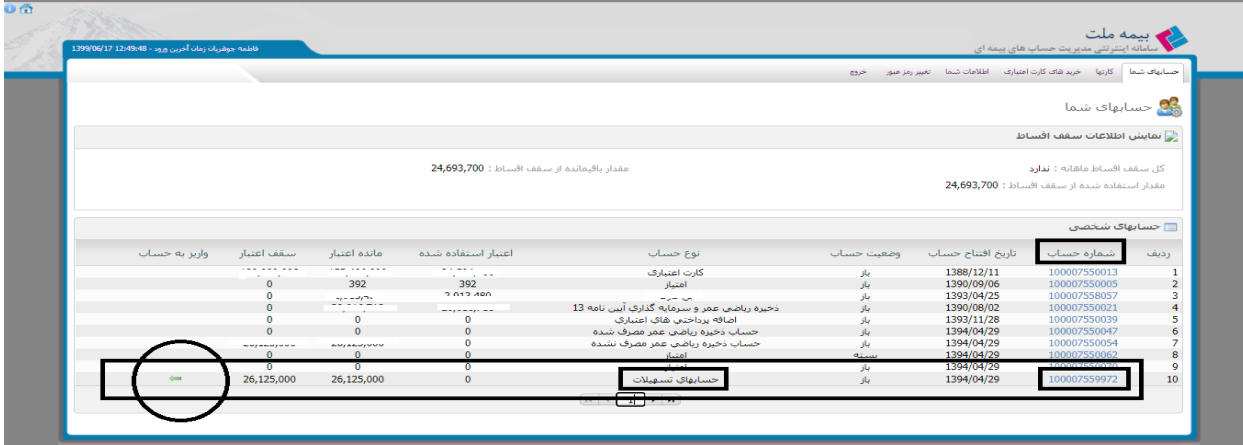

-7 پس از کلیک بر روی فلش سبز رنگ، وارد صفحه وارد کردن مبلغ) تصویر شماره 9( می شوید. در اینجا باید مبلغ را وارد کنید و گزینه واریز شود را بزنید. می توانید مبلغ یک قسط را وارد کنید یا اگر قصد واریز چند قسط دارید، جمع مبالغ را وارد کنید.

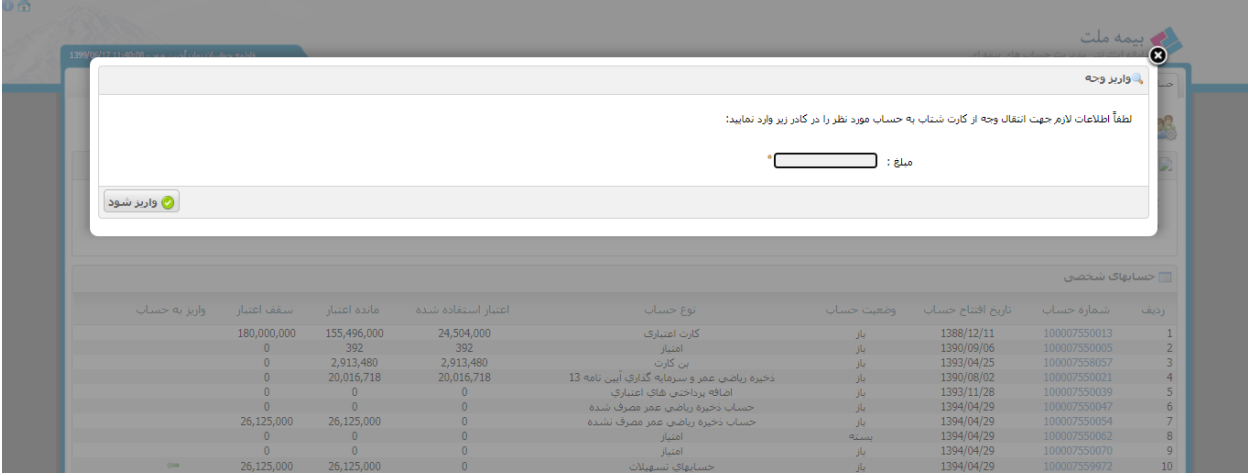

**تصویر شماره 9**

-8 پس از آن وارد صفحه انتخاب درگاه پرداخت می شوید)تصویر شماره 10(. یکی از درگاه ها را انتخاب کنید و وارد صفحه پرداخت شوید و مانند خرید اینترنتی با وارد کردن مشخصات کارت و ... واریز اینترنتی انجام دهید)تصویر شماره 11(.

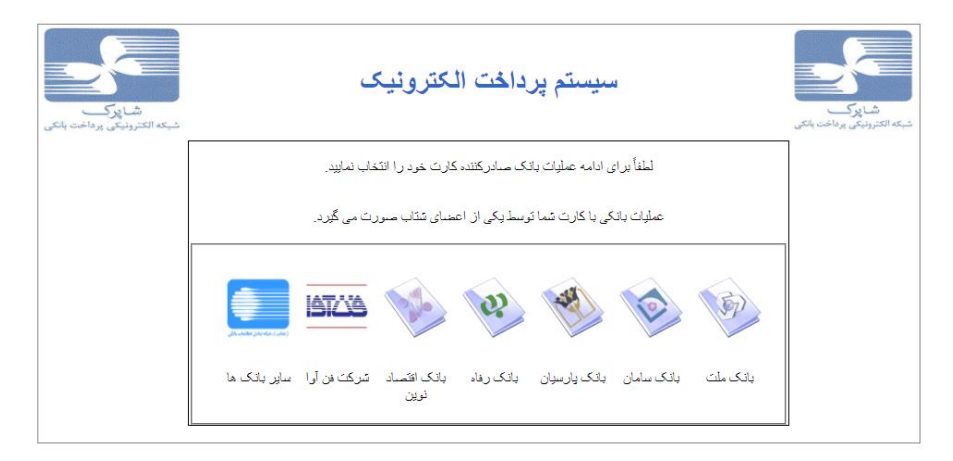

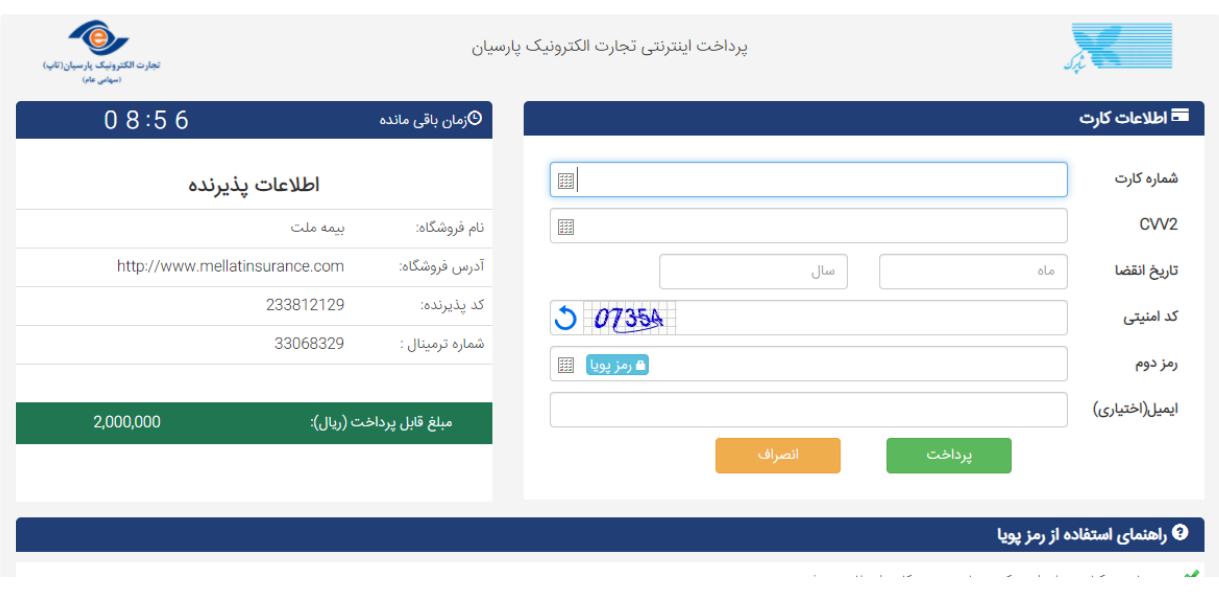

**تصویر شماره 11**

با این روش مبلغ واریزی مستقیما و بالفاصله به حساب اقساط وام می نشیند و می توانید مجددا با کلیک بر روی لیست اقساط)تصویر شماره 12(، واریز خود را چک نمایید.

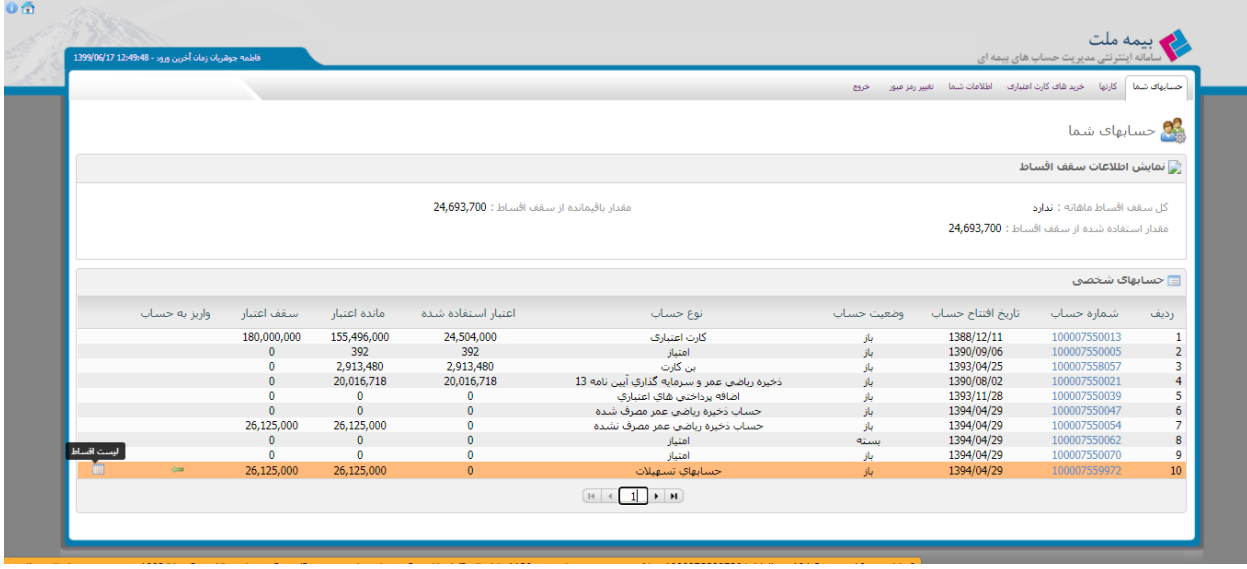

**تصویر شماره 12**